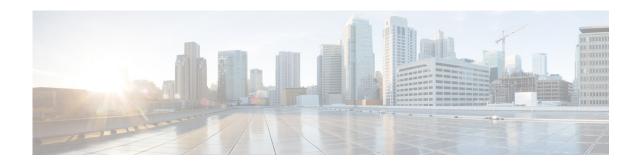

### **Preface**

#### Revised: September 20, 2013, OL-29333-01

This section discusses the objectives, audience, conventions, and organization of the *Cisco CMX Dashboard Configuration Guide* and provides general information about CMX Browser Engage service.

Cisco documentation and additional literature are available in a CD-ROM package, which ships with your product. The Documentation CD-ROM, a member of the Cisco Connection Family, is updated monthly. Therefore, it might be more up to date than printed documentation. To order additional copies of the Documentation CD-ROM, contact your local sales representative or call customer service. The CD-ROM package is available as a single package or as an annual subscription.

## **Objectives**

This guide describes the workflow and components of CMX Dashboard and contains corresponding information of the CMX Browser Engage service.

### **Audience**

This publication is intended primarily for users who implement the mobility services using Cisco Unified Wireless Network. The publication is intended for the Marketing and IT staff who use the Cisco CMX Dashboard.

# **Organization**

This chapter describes the contents of each chapter in this document.

Table 1 Organization

| Chapter       | Title                                    | Description                                                  |
|---------------|------------------------------------------|--------------------------------------------------------------|
| Chapter 1     | Introduction                             | Introduction of CMX Dashboard                                |
| Chapter 2     | Prerequisites                            | Prerequisites of the Configuration guide                     |
| Chapter 3     | Getting Started                          | Initial steps for configuration                              |
| Chapter 4     | Account Management                       | CMX Dashboard Accounts                                       |
| Chapter 5     | Points of Interest<br>Management         | Specific location in CMX Dashboard Configuration             |
| Chapter 6     | Navigation Management                    | Navigation at a venue                                        |
| Chapter 7     | Banner Management                        | Types of messages                                            |
| Chapter 8     | Campaign Management                      | CMX Dashboard Banners                                        |
| Chapter 9     | Service Management                       | Types of services and messages                               |
| Chapter 10    | Browser Display & End<br>User Experience | The runtime behavior and the appearance of the CMX Dashboard |
| Chapter 11    | CMX Dashboard Reports                    | Analysis of the use of services                              |
| Chapter 12    | CMX Dashboard Visitor<br>Management      | Access to network for the customers                          |
| Appendix<br>A | HTTP and TCP Proxy                       | HTTP traffic                                                 |
| Appendix<br>B | CMX Cloud Connector                      | Cloud connector in decentralized CMX Dashboard set up        |

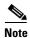

CMX Visitor Management is a Demo feature that is not supported by Cisco TAC. It is recommended for use in the lab environment and not in production networks. This is turned on by default and requires additional configuration to make it operational.

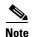

Please provide your feedback by clicking on "Make a wish" menu in CMX Dashboard, which is available on the top right corner of the page. To disable the feature, remove the "Visitor Connect" operation from the Super Admin role.

# **Command Syntax Conventions**

Table 2 describes the syntax used with the commands in this document.

Table 2 Command Syntax Guide

| Convention                  | Description                                                                                                    |
|-----------------------------|----------------------------------------------------------------------------------------------------|
| boldface                    | Commands and keywords.                                                                                                    |
| italic                      | Command input that is supplied by you.                                                                                                    |
| [ ]                         | Keywords or arguments that appear within square brackets are optional.                                                                                      |
| { x   x   x }               | A choice of keywords (represented by x) appears in braces separated by vertical bars. You must select one.                                                  |
| ^ or Ctrl                   | Represent the key labeled <i>Control</i> . For example, when you read ^D or <i>Ctrl-D</i> , you should hold down the Control key while you press the D key. |
| screen font                 | Examples of information displayed on the screen.                                                                                                    |
| <b>boldface screen font</b> | Examples of information that you must enter.                                                                                                    |
| < >                         | Nonprinting characters, such as passwords, appear in angled brackets.                                                                                       |
| [ ]                         | Default responses to system prompts appear in square brackets.                                                                                              |

Command Syntax Conventions